## **How To: Mandantenverwaltung**

Zugriff auf die **Mandantenverwaltung** erhält man als Administrator über den **Menübaum** unter:

#### **STAMMDATEN**

 **--> Mandanten**

#### **Anlegen eines neuen Mandanten**

Um einen **neuen Mandanten** anzulegen, klickt man in der Schaltflächenleiste auf den Button "**Neuer Mandant**" und befüllt die Felder "Name" und "Beschreibung".

#### NOTIZ

Der Name eines Mandanten muss **eindeutig** sein und darf nur ein einziges Mal vergeben werden!

Klicken Sie anschließend auf **"Speichern & Schließen"**, um zur Liste aller Mandanten zurückzukehren oder auf "Speichern", um das Formular noch weiter editieren zu können.

In der Registerkarte **"Optionen"** können allgemeine Optionen wie Firmenlogo, Zeitzonen und weitere **selbsterklärende Einstellungen** festgelegt werden.

Unter dem Reiter **"Prefixes"** müssen Kürzel für Kurznamen, Benutzernamen und Personalnummern vergeben werden.

Durch die Registerkarte "**Lizenzen Zuweisung"** erhält der Mandant die gültigen Lizenzen für die gewünschten Webdesk-Funktionen.

Die Aktion kann jederzeit mit dem **"Zurück"**-Button unterbrochen werden.

#### **Editieren eines bereits bestehenden Mandanten**

In der filter- und sortierbaren Datentabelle werden alle im System gespeicherten Mandanten angezeigt. Durch Klicken auf das **Editier-**

### **Icon gelangth gelangth gelangth gelangth gelangth gelangth gelangth**

man zur **Detailansicht** des ausgewählten Mandanten. Neben den bereits erwähnten bearbeitbaren Features kann man hier die Berechtigung des Mandanten für bestimmte Aktionen (=Funktionen) verwalten bzw. diese löschen sowie mandantenrelevante Einstellungen der einzelnen Webdesk-Module vornehmen.

### Registerkarte "Aktionen"

Unter **Aktionen** findet man eine komplette **Liste aller Webdesk-Funktionen**, welche derzeit für den jeweiligen Mandanten **freigegeben** sind. Hier können sowohl neue **Aktionsberechtigungen** hinzugefügt werden, als auch bestehende Berechtigungen des Mandanten **gelöscht** oder **bearbeitet** werden. Mehr dazu unter: [How To: Berechtigungssteuerung](http://extranet.workflow.at/daisy/webdesk-manual/admin/po-overview/5479-dsy.html)<sup>1</sup>.

#### Registerkarte "Module"

Hier finden sich **spezifische Einstellungen**, welche die wichtigsten **Systemparameter** der jeweiligen Webdesk-Module in Bezug auf den gesamten Mandanten betreffen. Diese sind hier als **"Schnelleinstellungen"** benutzerfreundlich dargestellt. Für den v**ollen Konfigurationsumfang** siehe im Admin-Bereich der jeweiligen Module.

*Abhängig von Ihrer Webdesk Konfiguration sind unter Umständen nicht alle Module sichtbar.*

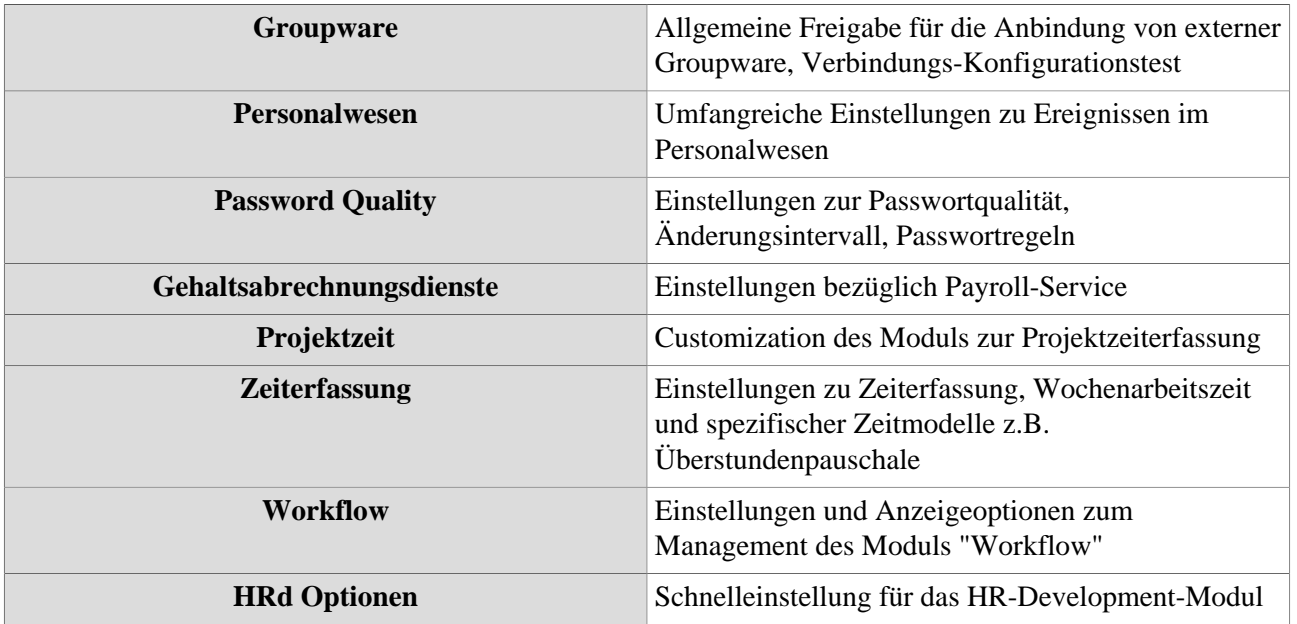

# **Felder**

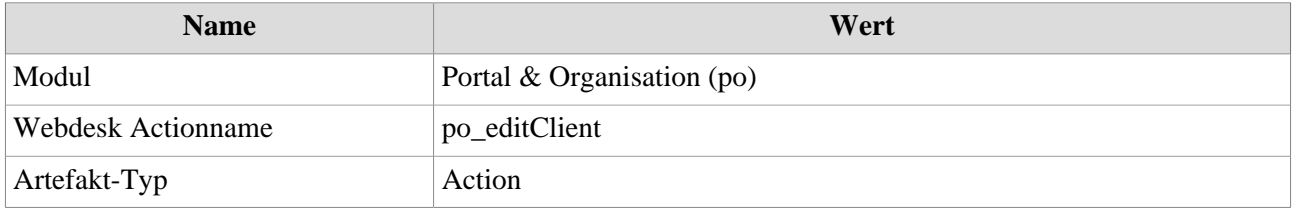

1. /daisy/webdesk-manual/admin/po-overview/5479-dsy.html